# Magic xpi 4.5 Release Notes

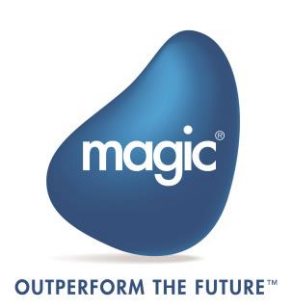

# General Information

## Introducing Magic xpi 4.5

We are delighted to provide you with the new major release of Magic Software's Magic xpi Integration Platform. The new features and enhancements are designed to improve your user experience with the new look-and-feel as well as provide additional functionality for your integration projects.

Magic xpi 4.5 is based on Magic xpa 3.1.

## Migrating from Magic xpi 4.1 to Magic xpi 4.5

The Migration wizard automatically opens when you open an existing .ibs file. Note: If the object names in your projects are in the language of your locale (such as flow names or variable names in German), the locale of the machine must match the locale used in the project when doing the migration. In addition, the magic.ini file's [MAGIC\_ENV]ExternalCodePage flag must also match the used locale.

#### Steps Required After Migration

- uniPaaS steps and Component SDK steps that were created in uniPaaS need to be migrated manually to Magic xpa.
- Web Service servers need to be deployed manually after migration.
- **External files need to be copied to the new project's location according to the old** project's hierarchy.
- $\overline{a}$ The migration process does not change any .ini files or its values. To use new values, after migration, delete or rename the old ifs.ini file and build the project. A new ifs.ini file will be created with new values.
- $\bullet$ If you had logical names defined in your Magic.ini file (not in the ifs.ini file), when migrating a project add the logical names (environment variables) to the Magic.ini or ifs.ini file. If the environment variables are project specific, you can add them to the project's ifs.ini file. For non-project specific environment variables, copy them to the Magic.ini file. Note that Magic xpi 4.5 is project centric, meaning that the Studio loads the environment variables from the ifs.ini file.
- <sup>2</sup> If the Invoke Flow utility uses an expression containing hard-code IDs, it might not point to the correct ID after the migration process, since these IDs may change during the migration. It is recommended to use the dedicated functions, such as GetFlowID and GetBPID, which calculate the ID at runtime based on the flow or business process name.

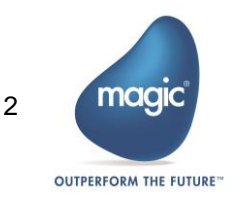

- $\overline{\phantom{a}}$ If the SpecialExpReturnNull flag is not already present in the migrated project's ifs.ini file, you should add it to that file's [MAGIC\_SPECIALS] section and set it to Y to maintain backward compatibility with projects created in earlier versions of Magic xpi or iBOLT. This flag maintains backward compatibility when comparing a variable that has a Null value to an empty value.
- $\bullet$ If your migrated project has any user-defined components, the folder containing them must be copied from its old location to the new location. Any changes to the Resource\_types.xml and Service\_types.xml files that are connected to user-defined components must be done manually.
- **E** JD Edwards World resource definitions should be updated with a library if such definitions do not exist.
- <sup>o</sup> The JD Edwards Enterprise One configuration has been simplified and now uses a dedicated class loader. It is no longer required to list all of the jar files in the Magic.ini classpath. If you are using the new class loader, make sure to exclude the j2ee1\_3.jar from the jar folder. Refer to the Configuring the JD Edwards Enterprise One Connector topic in the Help for specific instructions.
- Due to major changes in the Salesforce metadata API, you will have to reconfigure the Metadata CRUD method's Update and Delete operations.

#### Licensing

To use Magic xpi 4.5, you need to obtain version 4.x licenses. To obtain Magic xpi licenses, please contact your local Magic Software representative.

### Prerequisite Changes

#### .NET Framework

The Studio module of Magic xpi is based on the .NET Framework. The following .NET Framework requirements apply:

- $\bullet$ To develop an application using the Magic xpi Studio, you must have .NET Framework V4.0 (or above) installed on your machine.
- For Runtime, the Magic xpi In-Memory Data Grid requester requires .NET  $\bullet$ Framework V4.0 (or above).

#### Studio Installation

The Magic xpi Studio is based on Microsoft Visual Studio, which cannot be started from a network folder. Therefore, it is not possible to start the Magic xpi Studio from a network folder.

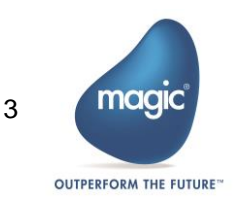

## Internal Database Changes

Writing and reading from the internal database is done using JDBC and not by using the Magic xpa gateways. Magic xpi provides the JDBC driver (JAR file) for MSSQL databases. To work with any of the other databases:

- 1. Copy your JDBC drivers to the following folder: < Magic xpi 4.5>\Runtime\java\DatabaseDrivers.
- 2. Configure the database settings in the Runtime\config\datasource.xml file to match your DBMS. Make sure that the driverClassName defined in the datasource.xml is compatible with the JDBC driver.

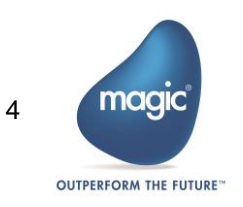

# New Features, Feature Enhancements and Behavior Changes

#### New and Improved Studio

The new Visual Studio-based Studio offers an intuitive and user-friendly experience. The new Studio offers a variety of enhancements, including:

- $\bullet$ Docking capabilities.
- $\bullet$ A MiniMap to enable you to navigate quickly within long or wide flows.
- A Toolbox pane that replaces the Components pane. All the Magic xpi components and utilities appear in this pane, grouped together under specific categories.
- $\bullet$ A Solution Explorer that replaces the Navigation pane.
- A dedicated Properties pane that displays the properties of whichever part of the project that you are parked on.
- A Settings dialog box that includes the Resource Repository, Service Repository, and IFS Settings dialog box from Magic xpi 4.1. This also includes the Magic.ini file settings. This can also be accessed as a stand-alone editor, allowing you to configure your project without opening the Magic xpi Studio.
- A combined search functionality. The Find Name and Text Search of Magic xpi 4.1 were combined into the Find Text dialog box.
- $\degree$  The copy and paste mechanism has been enhanced, including the support of multiple pasting of steps and branches.
- Non-English characters can be used in the names of business processes, flows, and  $\bullet$ steps, as well as in descriptions. The names of projects, resources, services and variables can only be written in English characters or the language of your machine.

#### Behavior Changes

- $\overline{a}$ In Magic xpi 4.1, since the Magic.ini file took precedence in the Studio and the ifs.ini file took precedence in Runtime, you had to maintain your environment variables in both files. Now, in Magic xpi 4.5, the ifs.ini file always takes precedence over the Magic.ini file, both in the Studio and in Runtime.
- $\bullet$ The keyboard combination for opening an existing project is now Ctrl+SHIFT+O instead of Ctrl+O. The keyboard combination for creating a new project is now Ctrl+SHIFT+N instead of Ctrl+N.
- Inserting a flow or business process is now done using the Project > Add menu.
- $\bullet$ The default project location is now under your My Documents directory, in the Magic folder.

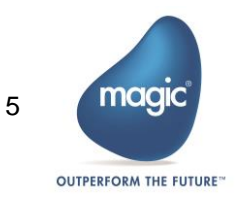

- Setting how the Studio opens is done using the At Startup drop-down list. This is accessed by going to the Tools menu, clicking Options, and selecting Startup in the Environment section. This is similar to the Startup As property that was available in Magic xpi 4.1's Customize dialog box.
- $\bullet$ The disabling, enabling, and deactivating of individual flows is now done through that flow's Properties pane.
- $\degree$  Flow IDs in Magic xpi 4.5 are unique to a specific project, whereas in Magic xpi 4.1 flow IDs were unique to a business process.
- $\bullet$ The Clear Mode property has been moved to the Project Properties window, and can now be used to clear ODS information only.
- Defining a flat file structure is done using the List property.
- The following functions were added to the Expression Editor:
	- o ClientCertificateAdd
	- o ClientCertificateDiscard
	- o RqHTTPHeader
	- o UTCDate
	- o UTCmTime
	- o UTCTime
- $\degree$  If the Magic xpi Server does not succeed in executing a step before reaching the retry limit, the last error received is now automatically held in the C.sys.ErrorCode context variable. If you want to clear the error instead of holding it, you should set the ifs.ini file's StepRetryClearError flag to Y. In addition, you can control the delay between retries with the ifs.ini file's StepRetryDelayTnSec flag.

#### Magic Monitor

- $\degree$  The Magic Monitor now offers all of the monitor capabilities for Magic xpi, including the new support for the Activity Log, ODS, and BAM.
- In addition, Activity Log messages can now be filtered when working offline.
- <sup>o</sup> You can click the new Messages History Export button to generate and download a zip file containing a CSV file that holds all the messages related to the selected project.
- $\bullet$ The Magic Monitor lets you force the immediate invocation of a Scheduler on a specific flow, without changing the next trigger invocation time, once the project is running again. You do this by selecting Invoke from the Scheduler's context menu.
- $\bullet$ The Magic Monitor allows new drill-down capabilities based on the FSID, Root FSID and Flow Request ID.

#### Behavior Changes

In the Monitor, during runtime, the server deletes all ODS records belonging to a completed FSID. In Magic xpi 4.1, these records appeared even when they were no longer active.

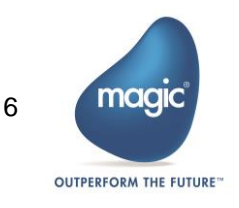

<sup>2</sup> BLOB variables in Save Message steps can now be saved to the file system instead of the database. The FILELOCATION column in the ifs\_actlog table stores the value from the [MAGIC\_IBOLT]ActivityBlobFileLocation flag concatenated with the file name when the project loads. The BLOB will be shown in the Magic Monitor whether it is saved in the BLOB variable or in the file system. If the BLOB is saved in the file system, the Magic Monitor will search the BLOB according to the FILELOCATION column. When clearing the Activity Log from the Magic Monitor, these BLOBs will be deleted whether they are saved to the database or on the disk.

#### Enhanced Connector Builder

The SDK from previous versions has been enhanced. The new Connector Builder lets 3GL programmers build, distribute and sell professional looking connectors. The Connector Builder offers:

- $\bullet$ The ability to combine steps and triggers in a single connector
- o Out-of-the-box support for the Magic xpi Studio utilities
- Customizable UI configuration for both steps and triggers
- $\bullet$ Data Mapper support for a dynamic step
- **E** Java and .NET runtime technology
- Runtime isolation via a class loader
- $\overline{\phantom{a}}$ Licensing
- <sup>o</sup> Encryption

#### Data Mapper Enhancements

#### JSON Support

The Data Mapper can now work with JSON schemas.

#### Default Database Schemas

- <sup>o</sup> You can now determine which database schema will be loaded by default from the cache (offline) and which will attempt to connect to the database in order to refresh its structure (online).
- $\degree$  You can refresh multiple database schemas by clicking the  $\degree$  button on the toolbar or by clicking the Edit menu and selecting Refresh Database Schemas.

#### WCF Client Connector

The WCF Client connector generates C# code to access .dll files and schemas for later use during runtime. This new connector provides easy and secure access and consumption to a large library of services based on this worldwide standard.

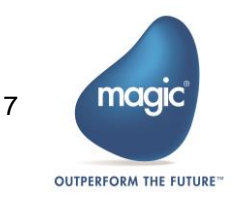

#### Dynamics AX 2012 Connector

The Dynamics AX 2012 connector is now offered as a built-in connector in Magic xpi 4.5.

## MQTT Connector

The MQTT connector lets you work with MQ Telemetry Transport (MQTT), a lightweight network protocol used for publish-subscribe messaging between devices.

#### Dynamics CRM Connector Enhancement

The Dynamics CRM supports additional authentication types. It is now a .NET connector for on-premise Dynamics CRM servers and not a Java connector as in previous versions. For online servers, it is still a Java connector.

Note: When you set the Dynamics CRM resource's Secured Connection property to Yes and the Deployment Type to On Premise, set the DCRMAD flag in the Magic.ini file's **[MAGIC\_IBOLT]** section to Y.

### SAP R/3 Connector Enhancement

The SAP R/3 connector enables communication over Secure Network Connections (SNC).

### JD Edwards Enterprise One Jar Files

Magic xpi is now using a dedicated class loader for loading all of the JD Edwards Enterprise One jar files. It is no longer necessary to specify these jar files in the classpath (either the machine classpath or the Magic.ini classpath) and no longer necessary to copy them to the Magic xpi folder. The JDE connector now has a dedicated folder for all of its jar files. If you are using the new class loader, make sure to exclude the j2ee1\_3.jar from the jar folder.

### Additional External Services

- A Flow Enablement service. Now the flow enablement can be defined as an external service and can be modified and affect a project without the need to rebuild the project.
- A Scheduler service. Now the scheduler can be defined as an external service and can be modified and affect a project without the need to rebuild the project.

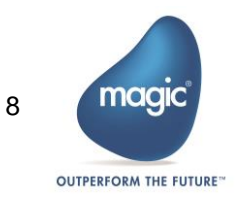

#### SFTP Support

Magic xpi 4.5 offers support for the SFTP protocol in addition to the FTP protocol.

#### Salesforce TLS 1.2 Support

Magic xpi now supports the TLS 1.2 encryption protocol for the Salesforce connector.

#### Windows® 10 Support

Magic xpi was tested and is compatible to work with Windows® 10.

# An Additional Space and Processing Unit

In addition to the existing MAGIC\_SPACE, Magic xpi now includes

- $\bullet$ A MAGIC\_INFO space that holds the Activity Log as well as statistics for the monitor and ODS data.
- $\bullet$ An MGMirror processing unit, which is responsible for managing the write operation of the Activity Log and ODS data to the database.

# Magic xpa User-Defined Functions

You can now use Magic xpa user-defined functions in Magic xpi.

### Debugger Enhancements

The Breakpoints and Suspends pane is now accessible during development.

#### Behavior Changes

- Reconnecting the Debugger in the Studio: In Magic xpi 4.5, the Studio will try to reconnect when there are connectivity problems between the Debugger and the runtime project, according to a number of rules, such as several retries and timeouts. In Magic xpi 4.1, for these types of problems, the Studio terminated the debugging session.
- Starting the Debugger is done by pressing F5 instead of SHIFT+F7.
- <sup>o</sup> When a project is running in Debug mode and the Studio is terminated, after the Studio stops publishing that it is alive, the running project will terminate internally. This prevents projects in debug mode running without having a studio controlling them. In addition, when attaching to a running project and moving it into Debug mode, if the Studio stops publishing that it is alive, the project will move back to production mode.

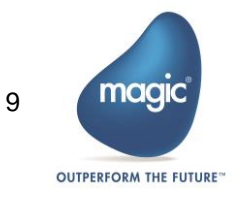

# Terminology Changes

The following terms were changed:

- $\bullet$ Services to utilities: This is referring to the Services that were in the Components pane in Magic xpi 4.1.
- $\bullet$ The uniPaaS component has been renamed to the Magic xpa component.
- <sup>o</sup> The System i connector has been renamed to the IBM i connector.
- The SugarCRM connector has been renamed to the Sugar connector.
- <sup>o</sup> The Always use the new Picture node property was renamed to Always Use Custom Picture.
- <sup>o</sup> The Exception Handling Flow property in database destinations was renamed to Error Handling Flow.
- $\bullet$ The project's executable extension was changed from . ibs to .mgxpiproj.
- $\bullet$ Compound Level Computation is now called Multi Update.
- <sup>®</sup> Cross Reference has been renamed to Find Reference.

#### Removed Functionality

The following features are no longer supported in Magic xpi:

- Rights Repository
- $\bullet$ Security Groups Repository
- **E** Users Repository
- **Project Packager**
- **COM** component: In migrated projects, during runtime, the COM triggers will be removed.
- <sup>e</sup> EJB component: In migrated projects, during runtime, the EJB steps will be treated as NOP steps and triggers will be removed.
- <sup>o</sup> Domino component as a trigger: In migrated projects, during runtime, the Domino triggers will be removed.
- W4 component: In migrated projects, during runtime, the W4 steps will be treated  $\bullet$ as NOP steps and triggers will be removed.
- $\bullet$ ItemField component: In migrated projects, during runtime, ItemField components will be removed.
- $\epsilon$  Legacy monitor including the ifm.ini file
- $\bullet$ Text Area tool
- <sup>o</sup> The Find Reference feature is not available for resources and services. To find where a resource or service is used, use the Find Text option on the current project.
- **E** WS bridge
- $\bullet$ SharedValGet and SharedValSet functions
- $\bullet$ Magic xpi 4.5 is no longer compatible with the Windows® 2003 operating system. This is because, by default, Microsoft does not support .NET Framework 4.5.2 (required by Magic xpi 4.5) with the Windows® 2003 operating system.
- **The Project Rename** option has been removed. To rename a project, you can use the Save Copy As option instead.
- $\degree$  Object names cannot contain any of the following characters: [space]  $\sim$   $\degree$  ! @ #, % ^ & \* - = + () { } [ ] | " ? / \ < > ; or more than one dot (.).

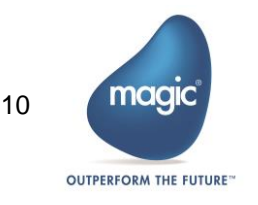

# Currently Not Supported Features

The following features are currently not supported in Magic xpi:

- Import/Export  $\bullet$
- Printing a project  $\bullet$
- <sup>o</sup> The Customize dialog box
- **C** UDDI Server
- **SECON** schema elements that contain the word: not.
- <sup>2</sup> Topology and Business Process editors

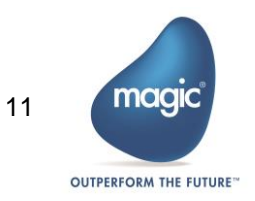

# Fixed Customer Issues

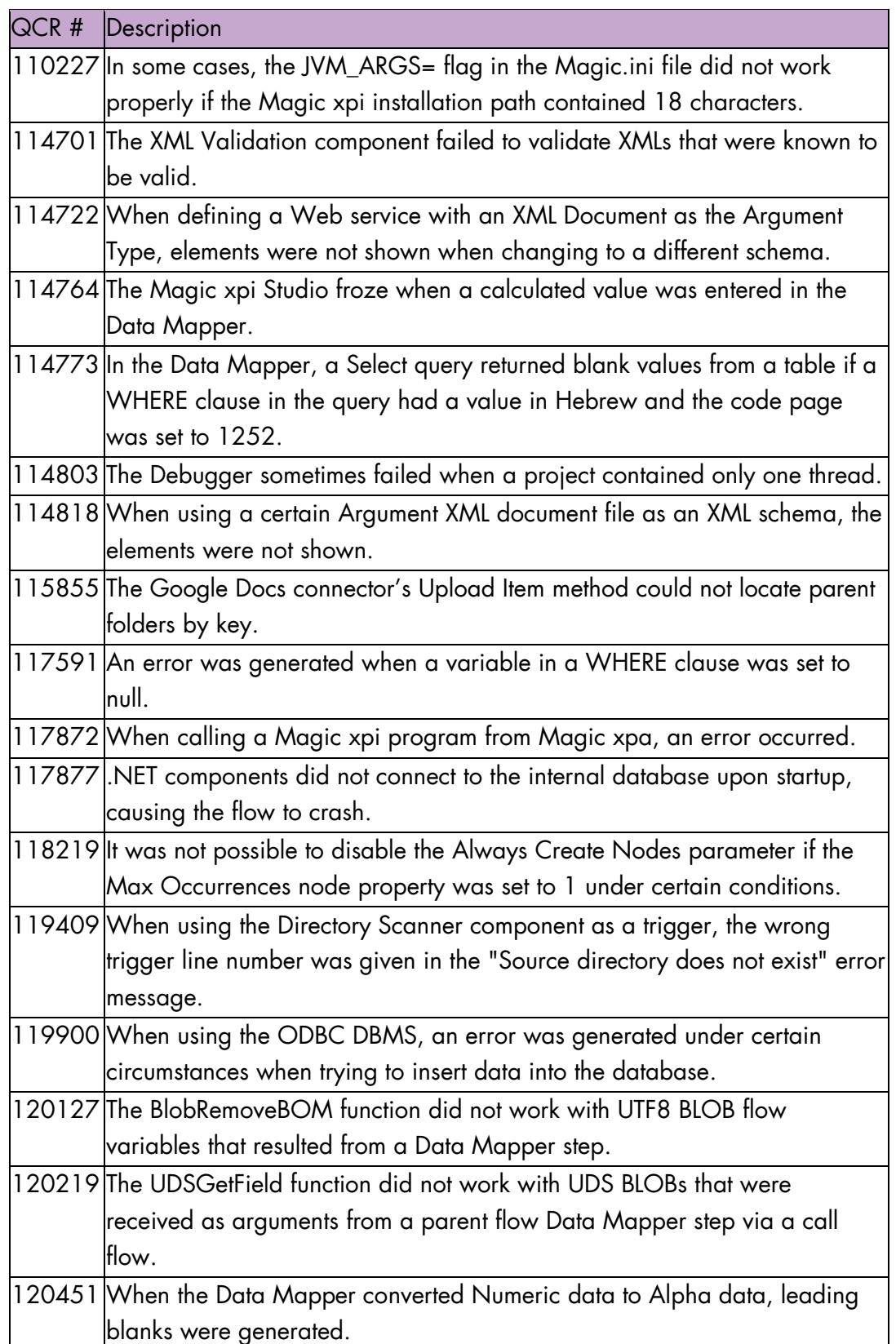

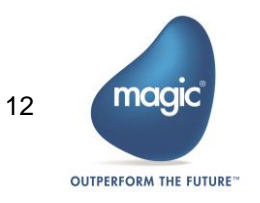

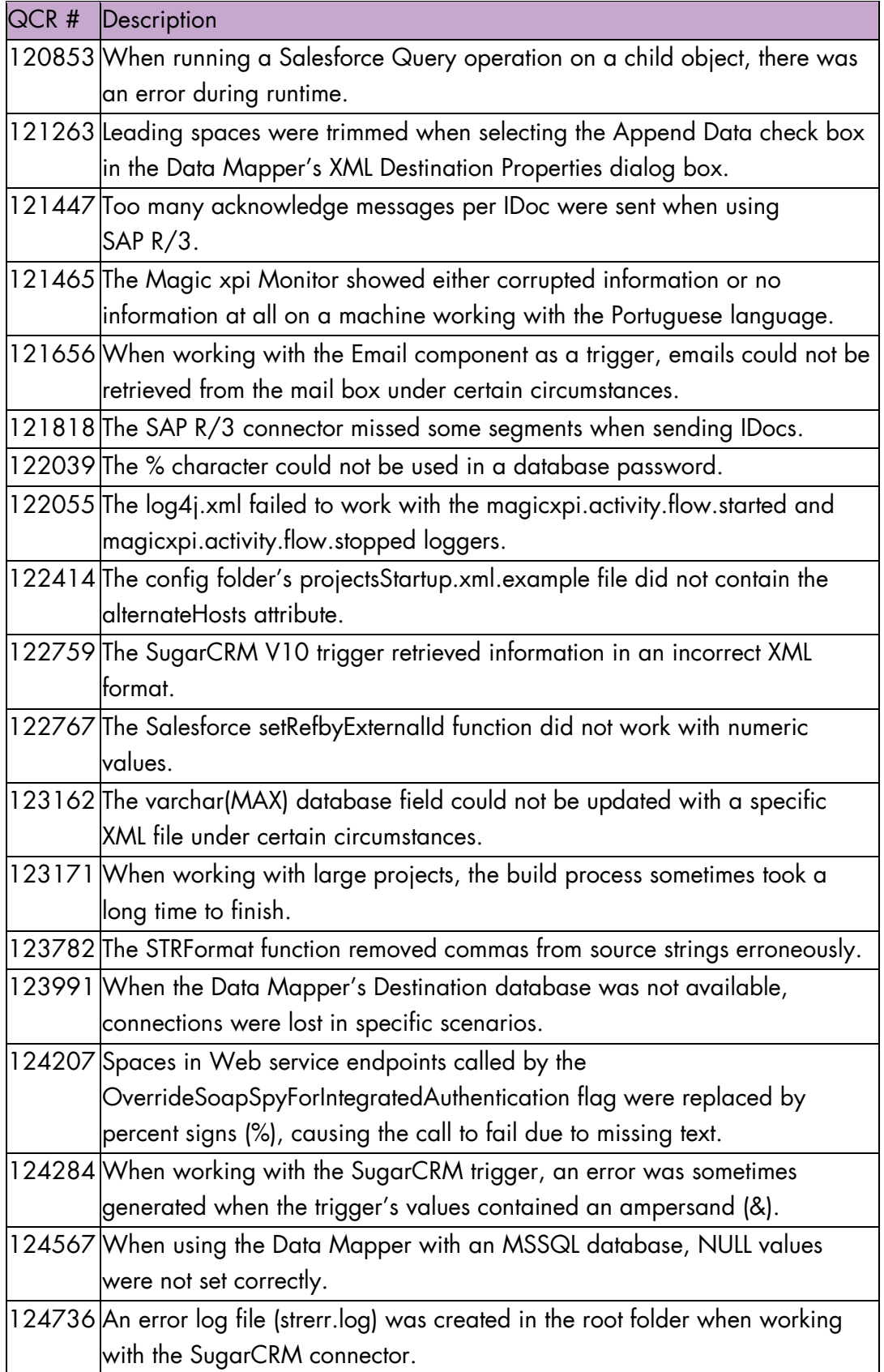

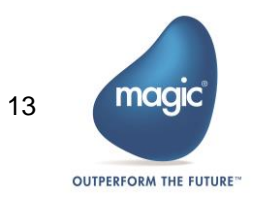

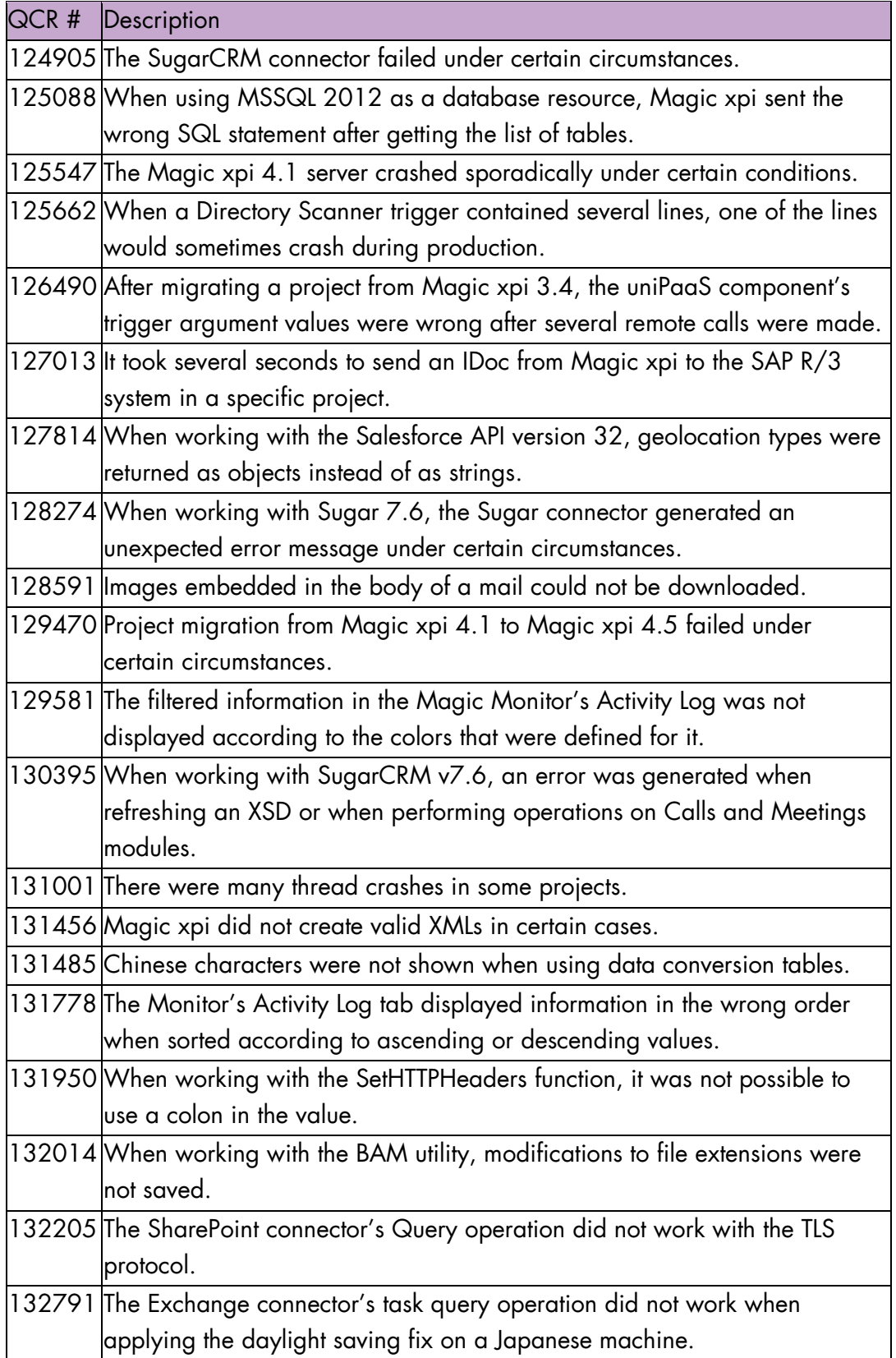

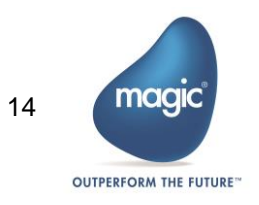

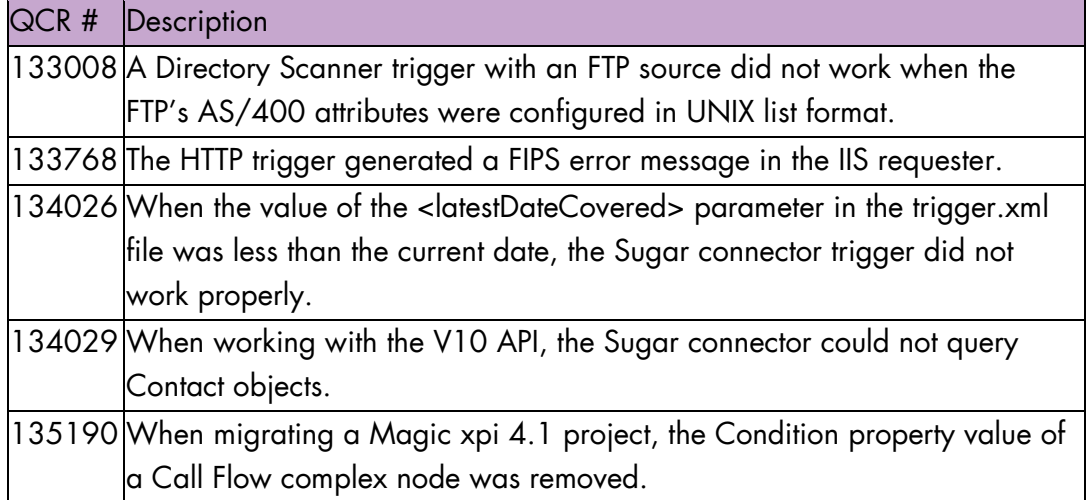

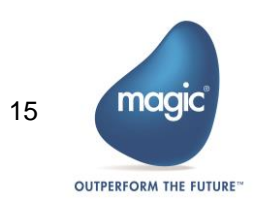

# About Magic Software Enterprises

Magic Software Enterprises [\(NASDAQ: MGIC\)](http://www.nasdaq.com/symbol/mgic) empowers customers and partners around the globe with smarter technology that provides a multi-channel user experience of enterprise logic and data.

We draw on 30 years of experience, millions of installations worldwide, and strategic alliances with global IT leaders, including IBM, Microsoft, Oracle, Salesforce.com, and SAP, to enable our customers to seamlessly adopt new technologies and maximize business opportunities.

For more information, visit [www.magicsoftware.com.](http://www.magicsoftware.com/)

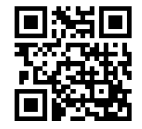

Magic Software Enterprises Ltd provides the information in this document as is and without any warranties, including merchantability and fitness for a particular purpose. In no event will Magic Software Enterprises Ltd be liable for any loss of profit, business, use, or data or for indirect, special, incidental or consequential damages of any kind whether based in contract, negligence, or other tort. Magic Software Enterprises Ltd may make changes to this document and the product information at any time without notice and without obligation to update the materials contained in this document. Magic is a trademark of Magic Software Enterprises Ltd.

Copyright © Magic Software Enterprises, 2016

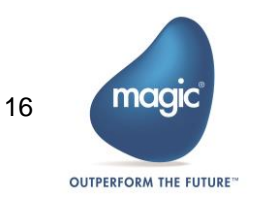